# オンライン電子納品実施要領

# 令和3年11月

## 国土交通省

## 【 改定履歴 】

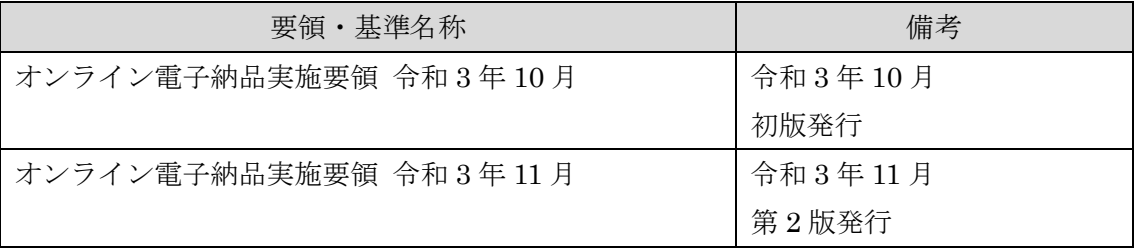

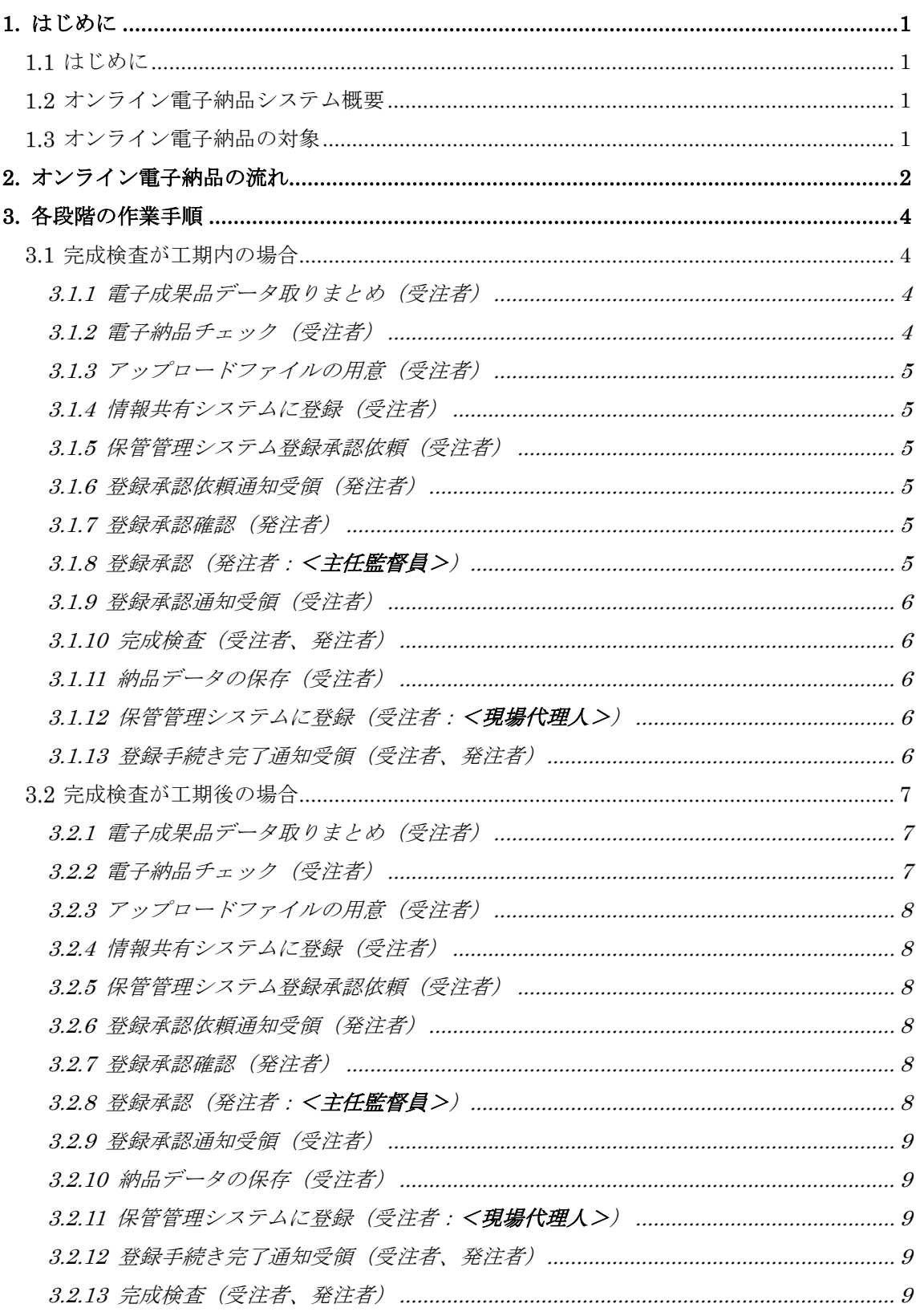

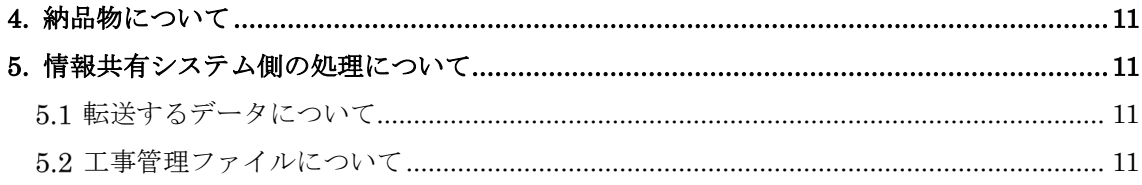

<span id="page-4-0"></span>1. はじめに

<span id="page-4-1"></span>1.1 はじめに

これまで電子成果品は、CD-R や DVD-R 等の電子媒体に格納し納品することとしていた が、作業の効率化等のため、情報共有システムを利用したオンラインによる納品を検討し、 試行や一部運用を実施し、本運用を開始する。

本書はオンライン電子納品の手順について説明するものである。

<span id="page-4-2"></span>1.2 オンライン電子納品システム概要

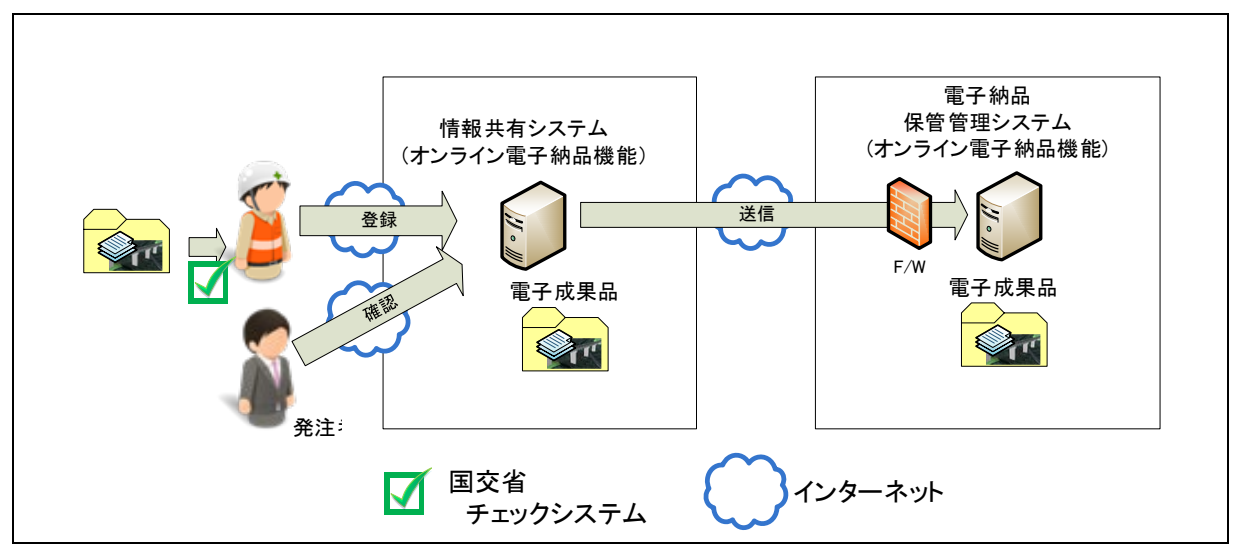

図 1 オンライン電子納品構成イメージ

「オンライン電子納品」とは情報共有システム上の電子成果品をインターネットを介して 納品することを言い、オンライン電子納品システムは、オンライン電子納品機能を有する情 報共有システムと電子納品・保管管理システムで構成される。

<span id="page-4-3"></span>1.3 オンライン電子納品の対象

原則すべての土木工事を対象とする。

電気通信設備工事、機械設備工事、業務は当面対象外とする。

<span id="page-5-0"></span>2. オンライン電子納品の流れ

オンライン電子納品は[、図](#page-5-1) 2、図 3 に示す流れで実施する。個々の作業内容は 3 章に示す。

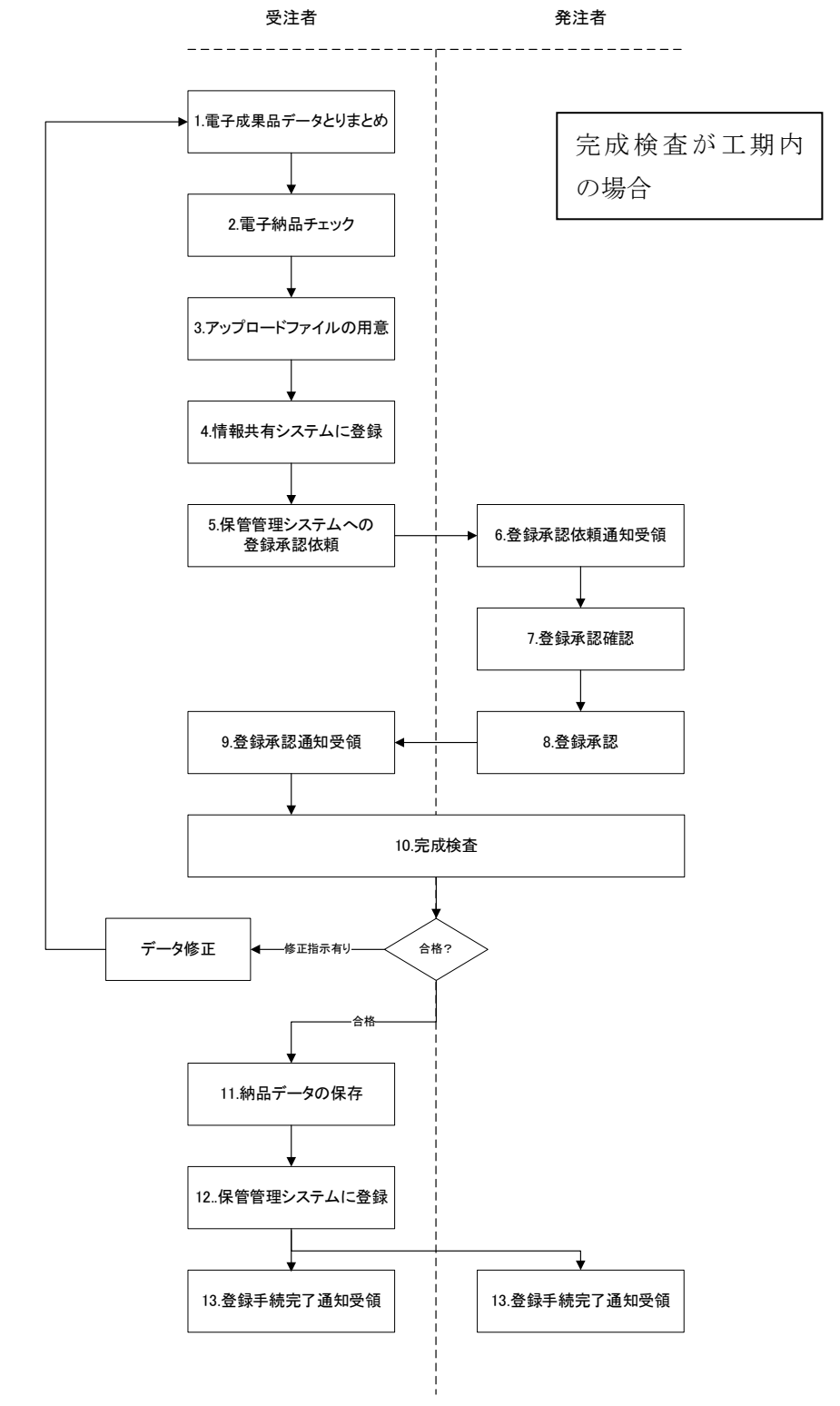

<span id="page-5-1"></span>図 2 オンライン電子納品手順の流れ (完成検査が工期内の場合)

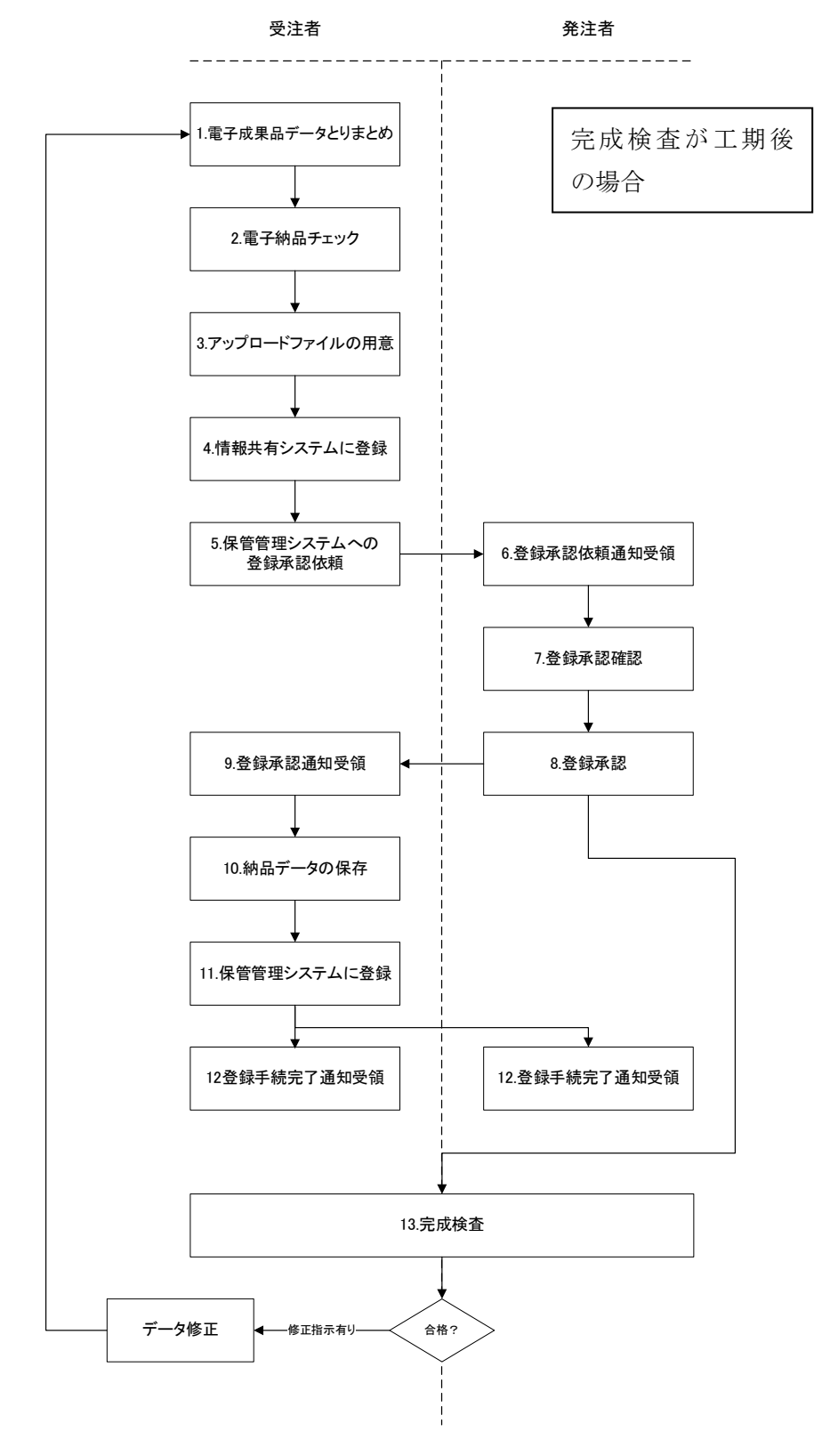

図 3 オンライン電子納品手順の流れ(完成検査が工期後の場合)

<span id="page-7-0"></span>3. 各段階の作業手順

<span id="page-7-1"></span>3.1 完成検査が工期内の場合

<span id="page-7-2"></span>3.1.1 電子成果品データ取りまとめ(受注者)

電子納品要領に基づき、電子納品作成支援ツールを利用するなどし、管理ファイルと各フ ォルダに電子成果品としてデータを整理する。

表 1 管理ファイルとフォルダ構成例

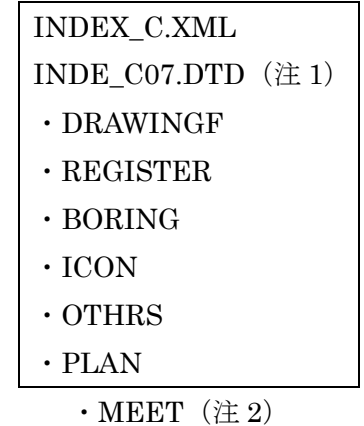

(注 1)令和 3 年 3 月版以降の電子納品要領に準拠し電子成果品データを整理することを 基本とするが、令和 2 年 3 月版以前の電子納品要領に準拠し電子成果品データを作成する 場合は、工事管理ファイルのメディア番号、メディア総枚数は 1 とする。

(注 2)MEET フォルダは情報共有システムの統合機能により、電子成果品として整理す るものとする。

<span id="page-7-3"></span>3.1.2 電子納品チェック(受注者)

[3.1.1](#page-7-2) で整理した電子成果品データに対し、国土交通省 「電子納品に関する要領・基準」の Web サイトで公開されている電子納品チェックシステムを実行し、エラーがないことを確 認する。また、PDF での出力時(印刷時)に概要の目視チェック画面での受注者チェック 欄のチェックと担当者名を記入の上、pdf ファイル化する。 ファイル名は「chkres.pdf」とする。

<span id="page-8-0"></span>3.1.3 アップロードファイルの用意(受注者)

[3.1.1](#page-7-2) で整理した電子成果品データと [3.1.2](#page-7-3) で作成した「chkres.pdf」を、利用する情報共 有システムが指定する形式で整理する。

(圧縮ファイルにするか、非圧縮のままでよいかは、利用する情報共有システムによる。)

<span id="page-8-1"></span>3.1.4 情報共有システムに登録(受注者)

[3.1.3](#page-8-0) で用意したアップロードファイルを情報共有システムに登録(アップロード)する。 (操作は利用する情報共有システムによる。)

<span id="page-8-2"></span>3.1.5 保管管理システム登録承認依頼(受注者)

情報共有システムへアップロードファイルを登録(アップロード)したら発注者への登録 承認依頼操作を行う。

電子納品・保管管理システムへの登録承認依頼が発注者へ通知される。 (操作は利用する情報共有システムによる。)

<span id="page-8-3"></span>3.1.6 登録承認依頼通知受領(発注者)

受注者が、発注者への登録承認依頼操作を行うと、電子メール等でその旨通知される。 (通知方法は利用する情報共有システムによる。)

<span id="page-8-4"></span>3.1.7 登録承認確認(発注者)

発注者は、登録承認依頼通知を受領後、電子成果品データおよび MEET フォルダに格納 されている打合せ簿のデータの内容に問題がないか、チェック結果に問題はなかったか、ダ ウンロードし確認する。ダウンロードしたデータは、電子納品保管管理システムへ登録され るまで保管する。チェック結果の保管方法については、各地方整備局等の運用による。

(操作は利用する情報共有システムによる。)

#### <span id="page-8-5"></span>3.1.8 登録承認(発注者:<主任監督員>)

発注者は、登録内容、チェック結果に問題がないことが確認できたら、登録承認操作を行 う。(操作は利用する情報共有システムによる。)

<span id="page-9-0"></span>3.1.9 登録承認通知受領(受注者)

発注者が登録内容やチェック結果を確認し、登録承認操作を行うと、電子メール等でその 旨通知される。(通知方法は利用する情報共有システムによる。)

<span id="page-9-1"></span>3.1.10 完成検査(受注者、発注者)

受注者が情報共有システムに登録した電子成果品データを用いて完成検査を行う。

検査会場において、情報共有システム上から直接電子成果品データを閲覧可能な場合は、 オンラインでの検査を可能とする。オンラインでの検査が実施できない場合は、オフライン とし、電子検査用のパソコンへ保存したうえで完成検査を実施する。

受注者は、完成検査において、発注者(検査官)へ電子納品がオンラインによることを説 明する。

検査において修正指示がある場合、受注者は電子成果品データの修正を行い、3.1.1 へ戻 る。

<span id="page-9-2"></span>3.1.11 納品データの保存(受注者)

受注者は検査合格後、納品データを情報共有システムよりダウンロードし保存する。 ※納品データとは、3.1.1 で作成しアップロードした電子成果品データと情報共有システ ム上で MEET フォルダを統合した電子納品保管管理システムへ登録するデータをいう。

<span id="page-9-3"></span>3.1.12 保管管理システムに登録(受注者:<現場代理人>)

受注者は、登録成果保存後、納品データの電子納品・保管管理システムへの登録操作を行 う。(操作は利用する情報共有システムによる。)

<span id="page-9-4"></span>3.1.13 登録手続き完了通知受領(受注者、発注者)

受注者が、3.1.12 で電子納品・保管管理システムへの登録操作を行うと、受注者、発注者 ともに電子メール等で登録手続きが完了した旨通知される。

受注者はこの通知を受領することで、電子納品が完了したことになる。

(通知方法は利用する情報共有システムによる。)

このあと、情報共有システムから電子納品・保管管理システムへ順次納品データが関係シ ステムにより自動転送されるが、電子納品・保管管理システムへ転送が終了するまでは、情 報共有システムはその責により納品データを保持するものとする。

<span id="page-10-1"></span><span id="page-10-0"></span>3.2.1 電子成果品データ取りまとめ(受注者) (3.2.1~3.2.9 は 3.1.1~3.1.9 と同様)

電子納品要領に基づき、電子納品作成支援ツールを利用するなどし、管理ファイルと各フ ォルダに電子成果品としてデータを整理する。

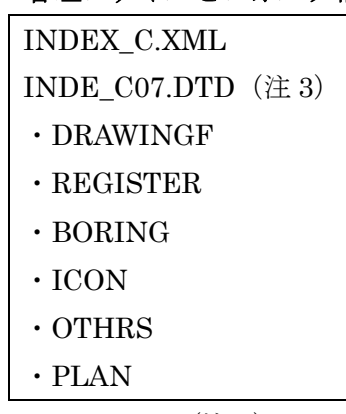

### 表 2 管理ファイルとフォルダ構成例

• MEET $(\pm 4)$ 

(注 3)令和 3 年 3 月版以降の電子納品要領に準拠し電子成果品データを整理することを 基本とするが、令和 2 年 3 月版以前の電子納品要領に準拠し電子成果品データを作成する 場合は、工事管理ファイルのメディア番号、メディア総枚数は 1 とする。

(注 4)MEET フォルダは情報共有システムの統合機能により、電子成果品として整理す るものとする。

<span id="page-10-2"></span>3.2.2 電子納品チェック(受注者)

3.2.1 で整理した電子納品成果データに対し、国土交通省 「電子納品に関する要領・基準」 の Web サイトで公開されている電子納品チェックシステムを実行し、エラーがないことを 確認する。また、PDF での出力時(印刷時)に概要の目視チェック画面での受注者チェッ ク欄のチェックと担当者名を記入の上、pdf ファイル化する。 ファイル名は「chkres.pdf」とする。

<span id="page-11-0"></span>3.2.3 アップロードファイルの用意(受注者)

3.2.1 で整理した電子成果品データと 3.2.2 で作成した「chkres.pdf」を、利用する情報共有 システムが指定する形式で整理する。

(圧縮ファイルにするか、非圧縮のままでよいかは、利用する情報共有システムによる。)

<span id="page-11-1"></span>3.2.4 情報共有システムに登録(受注者)

3.2.3 で用意したアップロードファイルを情報共有システムに登録(アップロード)する。 (操作は利用する情報共有システムによる。)

<span id="page-11-2"></span>3.2.5 保管管理システム登録承認依頼(受注者)

情報共有システムへアップロードファイルを登録(アップロード)したら発注者への登録 承認依頼操作を行う。

電子納品・保管管理システムへの登録承認依頼が発注者へ通知される。 (操作は利用する情報共有システムによる。)

<span id="page-11-3"></span>3.2.6 登録承認依頼通知受領(発注者)

受注者が、発注者への登録承認依頼操作を行うと、電子メール等でその旨通知される。 (通知方法は利用する情報共有システムによる。)

<span id="page-11-4"></span>3.2.7 登録承認確認(発注者)

発注者は、登録承認依頼通知を受領後、電子成果品データおよび MEET フォルダに格納 されている打合せ簿のデータの内容に問題がないか、チェック結果に問題はなかったか、ダ ウンロードし確認する。ダウンロードしたデータは、電子納品保管管理システムへ登録され るまで保管する。チェック結果の保管方法については、各地方整備局等の運用による。

(操作は利用する情報共有システムによる。)

<span id="page-11-5"></span>3.2.8 登録承認(発注者:<主任監督員>)

発注者は、登録内容、チェック結果に問題がないことが確認できたら、登録承認操作を行 う。

(操作は利用する情報共有システムによる。)

<span id="page-12-0"></span>3.2.9 登録承認通知受領(受注者)

発注者が登録内容やチェック結果を確認し、登録承認操作を行うと、電子メール等でその 旨通知される。

(通知方法は利用する情報共有システムによる。)

<span id="page-12-1"></span>3.2.10 納品データの保存(受注者)

受注者は検査合格後、納品データを情報共有システムよりダウンロードし保存する。 ※納品データとは、3.2.1 で作成しアップロードした電子成果品データと情報共有システ ム上で MEET フォルダを統合した電子納品保管管理システムへ登録するデータをいう。

<span id="page-12-2"></span>3.2.11 保管管理システムに登録(受注者:<現場代理人>)

受注者は、3.2.10 納品データの保存後、納品データの電子納品・保管管理システムへの登 録操作を行う。

(操作は利用する情報共有システムによる。)

<span id="page-12-3"></span>3.2.12 登録手続き完了通知受領(受注者、発注者)

受注者が、3.2.11 で電子納品・保管管理システムへの登録操作を行うと、受注者、発注者 ともに電子メール等で登録手続きが完了した旨通知される。

受注者はこの通知を受領することで、電子納品が完了したことになる。

(通知方法は利用する情報共有システムによる。)

このあと、情報共有システムから電子納品・保管管理システムへ順次納品データが関係シ ステムにより自動転送されるが、電子納品・保管管理システムへ転送が終了するまでは、情 報共有システムはその責により納品データを保持するものとする。

<span id="page-12-4"></span>3.2.13 完成検査(受注者、発注者)

受注者が情報共有システムに登録したデータを用いて完成検査を行う。

検査会場において、情報共有システム上から直接データを閲覧可能な場合は、オンライン での検査を可能とする。オンラインでの検査が実施できない場合は、オフラインとし、電子 検査用のパソコンへ保存したうえで完成検査を実施する。

受注者は、完成検査において、発注者(検査官)へ電子納品がオンラインによることを説 明する。

検査において修正指示がある場合、受注者はデータ修正を行い、3.2.1 へ戻る。

なお、電子納品保管管理システム側へ同じ工事番号のデータの 2 重登録は認められない ため、修正後の再登録にあたっては、オンライン電子納品システム管理者側で消去処理を行 う。受注者は再登録する旨、情報共有システムベンダへ通知する。

<span id="page-14-0"></span>4. 納品物について

・電子成果品:オンライン電子納品により、媒体不要

ただし、情報共有システムの制限や通信回線の事情等でオンライン電子納 品を実施できないことが判明した場合、受発注者協議のうえ、電子媒体に格 納して納品する。(電子成果品一式(注 5)を電子媒体に格納し納品する。)

- (注 5) 3.1.1 表 1 (3.2.1 表 2) に示す電子成果品データと情報共有システ ムからダウンロードした MEET フォルダのデータを統合した一式 のデータ。
- ・写真:電子媒体に格納し提出。
- ・工事完成図、台帳の紙出力しての納品は不要。
- <span id="page-14-1"></span>5. 情報共有システム側の処理について
- <span id="page-14-2"></span>5.1 転送するデータについて

納品データは PRODUCT フォルダ(フォルダ名固定)下に格納し、チェックシステム による結果ファイル chkres.pdf(ファイル名固定)を同階層に置き、ZIP ファイルに圧縮 したものとする。

なお、受注者から情報共有システムへのアップロード方法は、各システムの任意とする。

<span id="page-14-3"></span>工事管理ファイルについて

MEET フォルダの統合において、受注者がアップロードした INDEX C.XML に対し て、MEET フォルダに関する情報を追記することを基本とする。